Extra uitleg voor de DLL's in Vista, let wel DLL's zijn GEEN filters, het zijn kleine programmaatjes die je latere filters gaan laten werken

Je maakt in je map documenten PSPspul een nieuwe map aan en je noemt die DLL, daar zet je de Zipfile in met je

DLL's

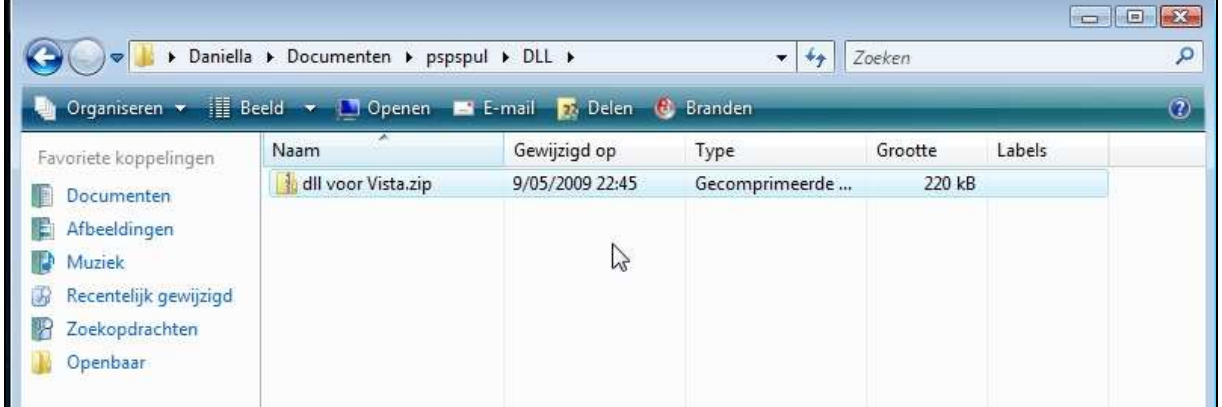

Nu klik je erop met je rechtermuisknop ingedrukt en je kiest voor alles uitpakken

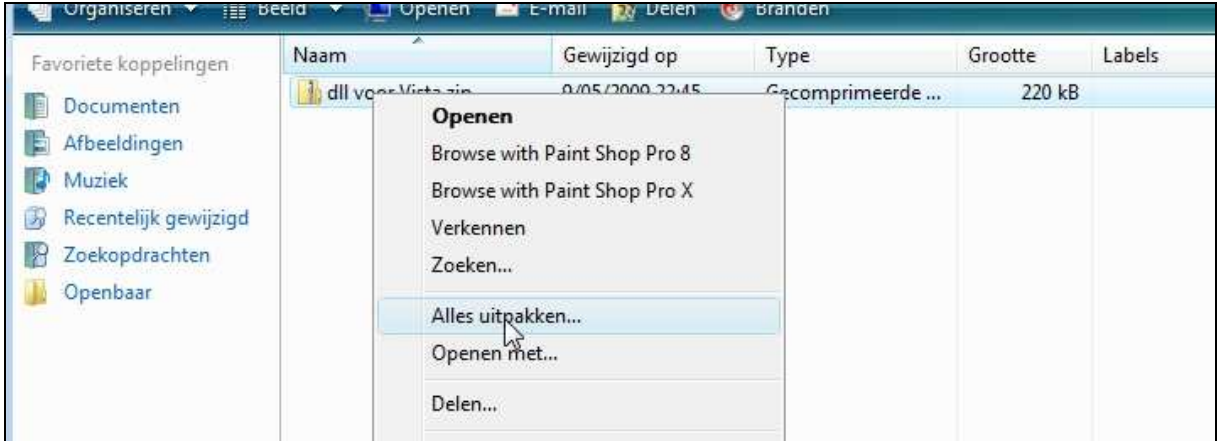

Dan komt er een ander venstertje en daar klik je op uitpakken

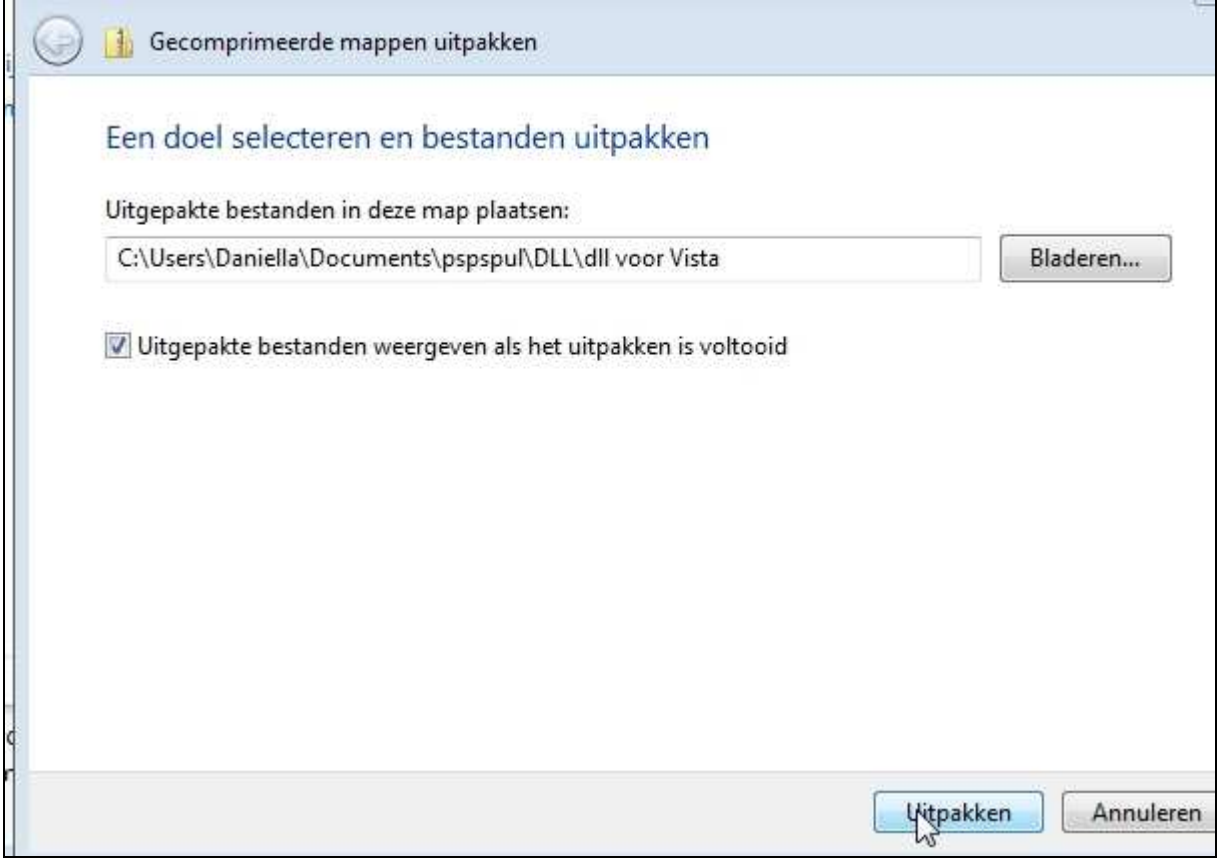

## Wanneer je nu kijkt in dat mapje zal je de Dll's er zien staan

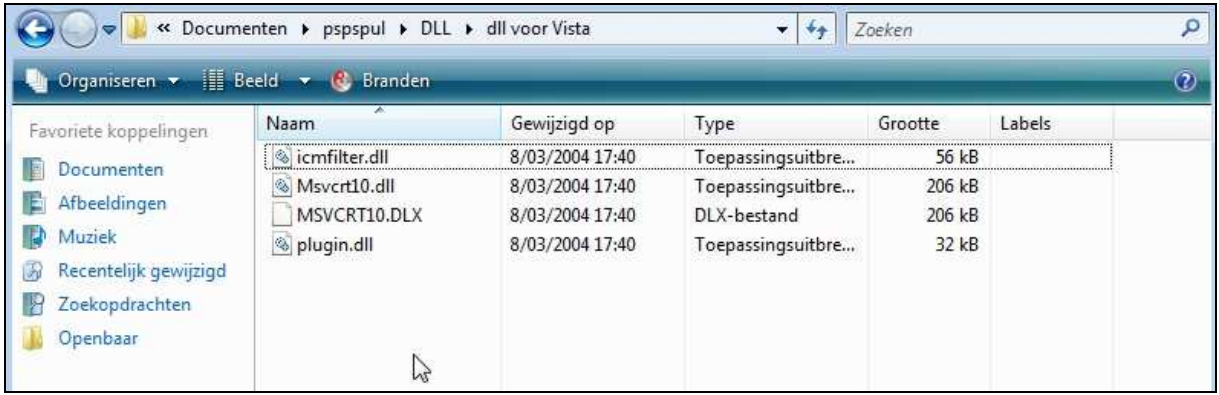

Je selecteert deze bestandjes (niet de map) en kopieert ze dan ga je naar –Computer—C schijf—Windows—System32 en daar plak je ze

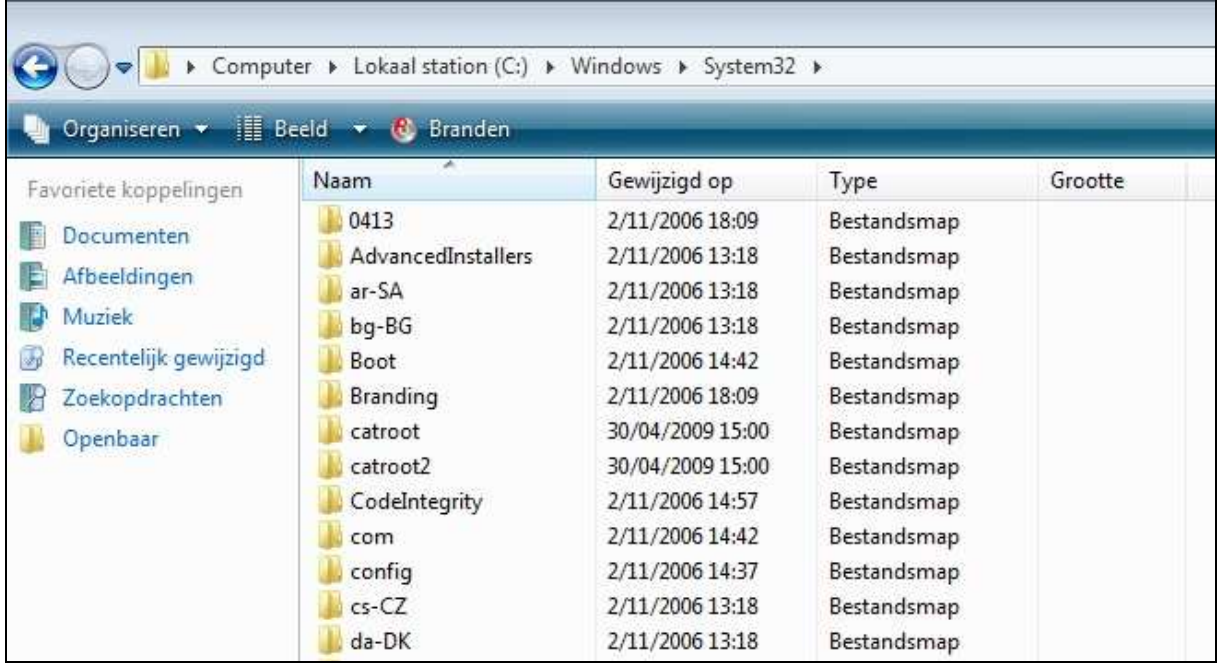

Nu kan het zijn dat je een waarschuwing krijgt dan kies je voor het eerste

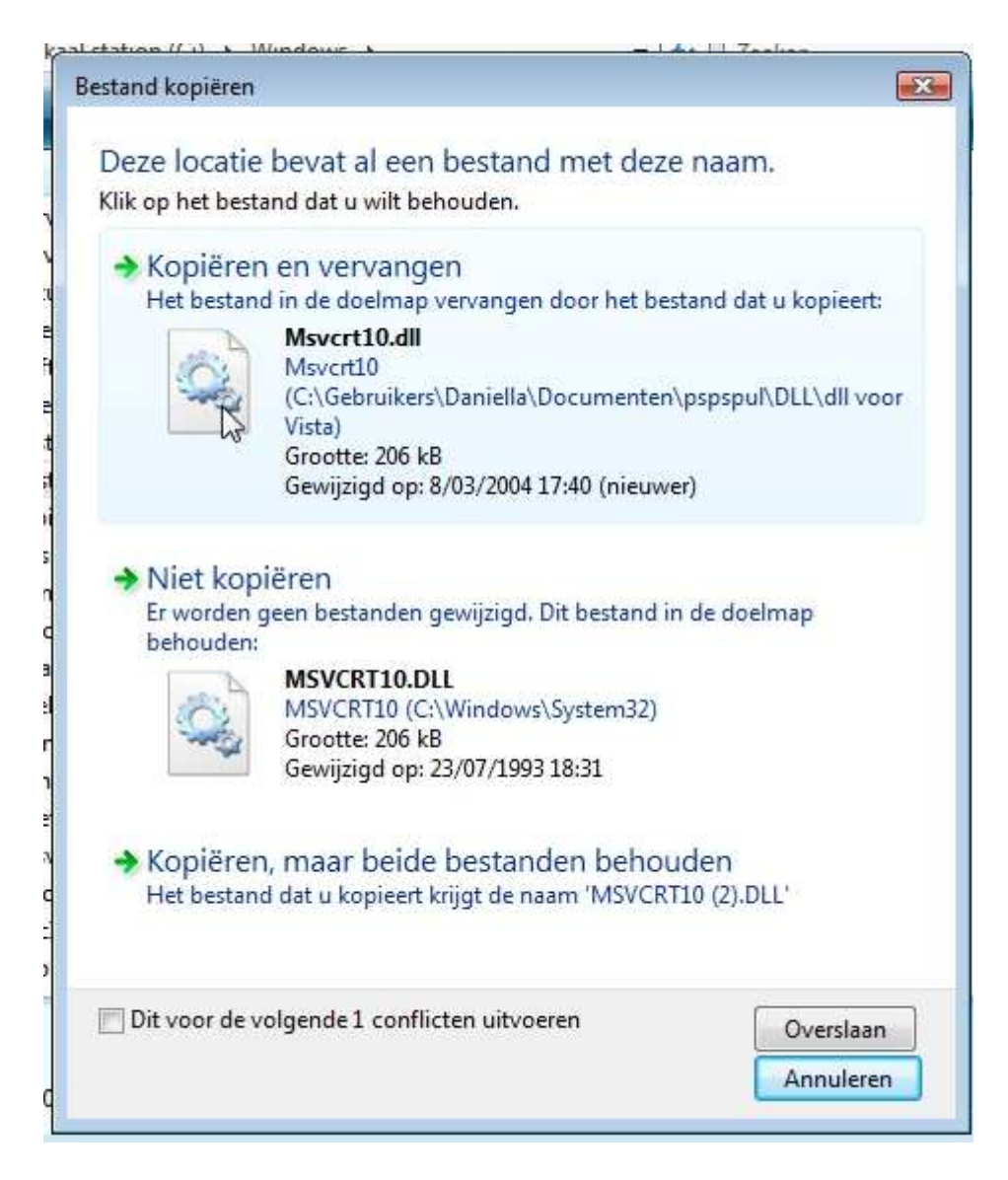

Daarna krijg je nog een waarschuwing en kies je voor doorgaan en je zet een vinkje vanonder

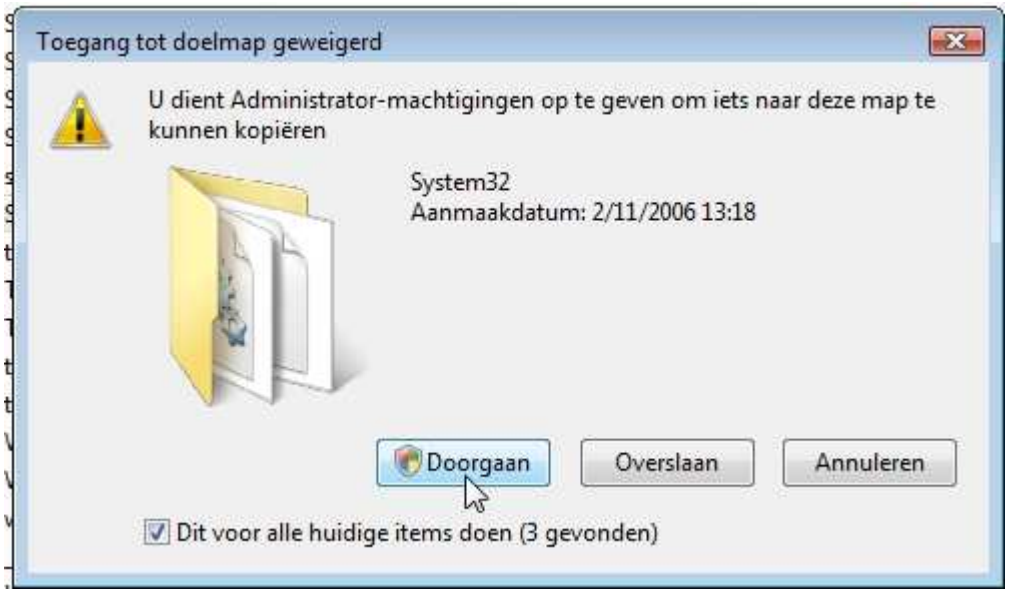

Nu moet je verder NOOIT meer Dll's daarin zetten,